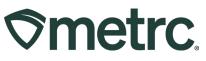

| Bulletin Number:<br>RI_IB_0014 | Distribution Date:<br>09/22/2023 | Effective Date: 10/05/2023 |
|--------------------------------|----------------------------------|----------------------------|
| Contact Point: Metrc Support   | Subject: New updates now a       | vailable in Metrc          |
| Reason: New functionality and  | features are now available in M  | etrc.                      |

Metrc is pleased to provide information on the latest system enhancements that will be available on 10/05/2023, including:

- Ability to adjust the number of plants in a Plant Batch
- CSV for Plant Batch Adjustments
- Reporting Operational Exceptions

Please read on for more information regarding this new functionality.

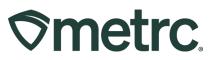

# Ability to Adjust Plant Batch

An Adjust button has been added to the Immature Plants grid that allows licensees to adjust the number of plants in a Plant Batch – see **Figure 1**. After clicking the Adjust button in the plants section, an action window will appear allowing you to adjust the Plant Batch count. The action window has the same fields at the Adjust Package action window, including:

- Group Name
- Quantity
- Adjust Quantity
- New Quantity
- Adjustment Reason
- Note
- Adjustment Date

An Adjustment Reason is required whenever adjusting a plant batch. Select the most accurate description from the Reason dropdown provided within the action window. If none of the predetermined options fully explain the adjustment, provide more information in the Optional Note field. See **Figure 2** below.

|                                                   |                             |                            |          |             |           |           |             | lditives      |              | Harvested   |                |                          |            |
|---------------------------------------------------|-----------------------------|----------------------------|----------|-------------|-----------|-----------|-------------|---------------|--------------|-------------|----------------|--------------------------|------------|
| Create Packages                                   | Split Plantings             | Rename Cl                  | nange St | rains       | Change    | Location  | Change      | Growth Ph     | nase Destr   | oy Plants A | djust          | ecord Additives Reco     | ord Waste  |
|                                                   |                             |                            |          |             |           |           |             |               |              | X           |                |                          |            |
|                                                   |                             |                            |          |             |           |           |             |               |              |             |                |                          |            |
| netrc Plants   - Packag                           | ies                         | cials   🔹 Reports   •      | Admin    | -           |           |           |             |               |              |             |                | 🖹 🕇 🛛 Support 👻          | 💄 Mitchell |
| ants                                              |                             |                            |          |             |           |           |             |               |              |             |                | Metrc Direct -           |            |
|                                                   |                             |                            |          |             |           |           |             |               |              |             |                |                          | ^          |
| Immature On Hold Inactiv                          | e i Vegetative Flowering    | On Hold Inactiv            | e   A    | dditives    | Waste     | Harvested | On Hold     | nactive       |              |             |                |                          |            |
| Create Packages   Split Plan                      | tings Rename Change Str     | ains Change Locatio        | n Chang  | e Growth Ph | sea Deeto | ov Plants | djust   Rec | ord Additives | Record Waste |             |                | (A-) (7-                 | )(≡•)[     |
| Cicale rackages Opin rian                         | · or ·                      | Localian                   | · ·      | · ·····     | ase beau  | Tracked   | · Declared  | • Hannes      | · Domining   | Package     | : Source Plant |                          | Group Date |
| <ul> <li>David's Test Batch</li> </ul>            | AK-47                       | Immature Plant<br>Location | Clone    | No          | 5         | 0         | 0           | 0             | 0            |             |                |                          | 03/21/2023 |
| <ul> <li>ABCDEF012345670000012697</li> </ul>      | MMDD HH:MM Test<br>Strain 2 | Flower Location B          | Clone    | No          | 128       | 15        | 0           | 0             | 7            |             |                |                          | 02/09/2023 |
| <ul> <li>ABCDEF012345670000012705</li> </ul>      | Flo                         | Flower Location A          | Clone    | No          | 100       | 0         | 0           | 0             | 0            |             |                | ABCDEF012345670000012698 | 02/09/2023 |
| <ul> <li>ABCDEF012345670000012706</li> </ul>      | MMDD HH:MM Test<br>Strain 2 | Immature Plant<br>Location | Clone    | No          | 83        | 6         | 10          | 1             | 0            |             |                |                          | 02/09/2023 |
| <ul> <li>ABCDEF012345670000012707</li> </ul>      | Metrc Bliss                 | Flower Location B          | Clone    | No          | 80        | 20        | 0           | 0             | 0            |             |                |                          | 02/09/2023 |
| <ul> <li>ABCDEF012345670000012695</li> </ul>      | Golden Goat                 | Flower Location A          | Seed     | No          | 1         | 0         | 0           | 0             | 0            |             |                | ABCDEF012345670000012694 | 02/08/2023 |
| <ul> <li>ABCDEF012345670000012694</li> </ul>      | AK-47                       | Immature Plant<br>Location | Clone    | No          | 1,000     | 0         | 1,500       | 0             | 0            |             |                |                          | 12/17/2022 |
| Golden Goat PlantBatchType-2     (841)            | 8/10/2021 Golden Goat       |                            | Clone    | No          | 11        | 119       | 0           | 10            | 0            |             |                |                          | 08/10/2021 |
| Joe's Secret PlantBatchType-1<br>(461)            | Joe's Secret                |                            | Seed     | No          | 10        | 110       | 0           | 10            | 0            |             |                |                          | 07/22/2021 |
| Metrc Bliss PlantBatchType-1 7/<br>(883)          | 12/2021 Metrc Bilss         |                            | Seed     | No          | 40        | 250       | 0           | 10            | 0            |             |                |                          | 07/12/2021 |
| <ul> <li>AK-47 PlantBatchType-2 6/19/2</li> </ul> | 021 (775) AK-47             |                            | Clone    | No          | 5         | 100       | 0           | 15            | 0            |             |                |                          | 06/19/2021 |
| Flo PlantBatchType-1 6/13/2021                    | Flo                         |                            | Seed     | No          | 13        | 107       | 0           | 10            | 0            |             |                |                          | 06/13/2021 |
| (H) (4) 1 Page 1                                  | of 1 🕨 🕨 🛛 20 🔻 n           | ows per page               |          |             |           |           |             |               |              |             |                | Viewing 1 - 12 (12 b     | otal) 🖒    |
|                                                   |                             |                            |          |             |           |           |             |               |              |             |                |                          | _          |

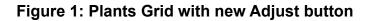

# 

| Adjust Plant B                                     | Batches                                                  | ×       |
|----------------------------------------------------|----------------------------------------------------------|---------|
| Plant Batch                                        | ו # 1                                                    | (clear) |
| Group<br>Quantity<br>Adj. Quantity<br>New Quantity | 128     Optional Note       -10     Adj. Date mm/dd/yyyy | today   |
| + 1                                                | Adjust Plant Batches Cancel                              |         |

Figure 2: Adjust Plant Batches action window

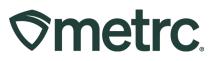

## **CSV for Plant Batch Adjustments**

To increase the efficiency of the adjust immature plant batches feature, Metrc built functionality that allows the licensee to adjust multiple batches by uploading a CSV file in the format shown in **Figure 3**.

| ta Import                                                                                    |                         |                                     |                          |                               |                         |                           |                       | B+               | Support -                                    | A Mischellu II       |
|----------------------------------------------------------------------------------------------|-------------------------|-------------------------------------|--------------------------|-------------------------------|-------------------------|---------------------------|-----------------------|------------------|----------------------------------------------|----------------------|
|                                                                                              |                         |                                     |                          |                               |                         |                           |                       |                  | Metrc Direct - AU                            | New York Constraints |
|                                                                                              |                         |                                     |                          |                               |                         |                           |                       | -                |                                              | Arizo                |
| Please be sure to select the cor                                                             | rrect files before uplo | ading!                              |                          |                               |                         |                           |                       |                  |                                              |                      |
| <ul> <li>All uploaded files will be impo</li> <li>Once a file is uploaded, it can</li> </ul> |                         |                                     |                          |                               |                         |                           |                       |                  |                                              |                      |
| - Once a file is imported, its du                                                            | ita cannot be remove    |                                     |                          |                               |                         |                           |                       |                  |                                              |                      |
| <ul> <li>Every single upload is tied to</li> <li>Files are limited to 1 mb (meg</li> </ul>   | gabyte) in size.        | nt and facility.                    |                          |                               |                         |                           |                       |                  |                                              |                      |
| <ul> <li>All files will be scanned by an</li> </ul>                                          | itivirus software.      |                                     |                          |                               |                         |                           |                       |                  |                                              |                      |
|                                                                                              |                         |                                     |                          |                               |                         |                           |                       |                  | 1.1                                          |                      |
| Plantings from Plants                                                                        | Split Plantings         | Plantings from Packages             | Immature Plants Packages | Immature Plants Growth Phase  | Destroy Immature Plants | Immature Plants Additives | Immature Plants Waste | Plant Batch Adj. | Plants Loca                                  | ation Plai           |
| Select files                                                                                 |                         |                                     |                          |                               |                         |                           |                       |                  |                                              |                      |
| File                                                                                         |                         | Uploaded                            |                          | : Entres                      |                         | I Status                  |                       | i User           | <u>a- [ - [</u>                              | ≡•   +               |
|                                                                                              | ı                       | Uploaded                            |                          |                               | abla ta dianlau         |                           |                       | -                | <u>a- [ - ]</u>                              | <u>≡-</u> ].+        |
| File                                                                                         |                         |                                     |                          | I Entries<br>No data is avail | able to display         |                           |                       | -                | <u>a- [ T- [</u>                             |                      |
| File                                                                                         |                         | Uploaded                            | sqe                      |                               | able to display         |                           |                       | -                | <u>a-][]-</u> ][                             | <u>=- +</u><br> <br> |
| File                                                                                         |                         | 20 🔻 rows per p                     |                          |                               | able to display         |                           |                       | -                | <u>a- [ T- [</u>                             |                      |
| File                                                                                         |                         | 20 • rows per p<br>CSV E            | Example                  | No data is avail              | able to display         |                           |                       | -                | <u></u>                                      |                      |
| File File CSV Columns 1. PlantBatch Name 2. Adjustment Quantity                              |                         | 20 • rows per p<br>CSV E<br>Testing | Example                  | No data is avail              |                         |                           |                       | -                | <u>*                                    </u> |                      |
| File File Register Columns 1. PlantBatch Name                                                |                         | 20 • rows per p<br>CSV E<br>Testing | Example                  | No data is avail              |                         |                           |                       | -                | <u>*                                    </u> | 1                    |

Figure 3: CSV upload

Follow these steps for uploading your Adjust Plant Batch CSV:

- Navigate to the Data Import section of Metrc by clicking on the **support** area in the Navigation Toolbar, then click on the Plant Batch Adj. tab.
- Create a new CSV (Comma Delimited) file using the column format listed under the CSV Columns section or create a text file using the format listed in the CSV Example shown in **Figure 3**.
- Choose the 'Select files...' button to find the relevant file and import the manual upload.
- Once the file is successfully uploaded, the Plant Batches listed in the CSV will be adjusted.

If there are additional formatting questions or wish to upload Data Imports for other areas in the software, navigate to the Support drop-down in the Navigation Toolbar and select the CSV Formatting Guide shown in **Figure 4** below.

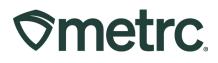

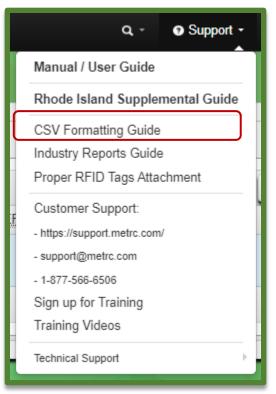

Figure 4: CSV Formatting Guide

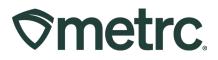

# **Reporting an Operational Exception**

Licensees who have an operational exception period that restricts inventory activity will have a new Operational Exception report available to them that allows licensees to inform the state of their pause in business operations. This optional reporting functionality is performed by submitting the information and data through the new functionality in the State inventory tracking system. To streamline reporting opportunities for licensees and provide regulators with real-time status of cannabis activity, Metrc has created new functionality called **Operational Exception**.

Please see below for a step-by-step guide to this new functionality:

1. Confirm that the employee who will be utilizing this functionality has Operational Exception permissions granted by the Metrc admin as shown in **Figure 5**. This can be done by selecting Employees under the Admin area on the navigational toolbar.

| Harvests Grids (tigg) View Manage Finish/Discontinue Harvest Schedules All View Mai Packages Page Grids (tigg) View Mai Packages Page Grids (tigg) Manage Create/Submit/Disc, Manage Notes Manage Notes Manage Transfers Menu Licensed & External Manage Templatea Manage Trips Menu                                                                                                    | Grids ( <u>rgcjd</u> )<br>Inventory<br>Destroy<br>Veg/Flower Plants<br>Grids ( <u>rgcjd</u> )<br>Inventory<br>Destroy<br>Manicure/Harvest<br>Additives | <ul> <li>Manage</li> <li>Manage</li> <li>View</li> <li>Manage</li> <li>Manage</li> </ul> |
|----------------------------------------------------------------------------------------------------|----------------------------------------------------------------------------------------------------|------------------------------------------------------------------------------------------|
| Characteristic control of the second of the second of                                                                                                    | Grids ( <u>rgcjd</u> )<br>Inventory<br>Destroy<br>Veg/Flower Plants<br>Grids ( <u>rgcjd</u> )<br>Inventory<br>Destroy<br>Manicure/Harvest<br>Additives | <ul> <li>Manage</li> <li>Manage</li> <li>View</li> <li>Manage</li> <li>Manage</li> </ul> |
| Enable online access to this Facility   E-mail Inventory Manage   Home Select Home - Owner at this Facility Owner at this Facility   Compose Owner at this Facility Manage   Employee Trimmer Manage   All View Manage   All View Manage   Harvests Owner Manage   Chish/Discontinue Manage   Manage All View   Manage Manage   All View Manage   Harvests Owner Manage   All View Manage   Manage Manage Manage   All View Manage   Manage Manage Manage   Tristers Menu Manage Manage   Licensed & External Manage Manage   Trips Menu All Manage   All View Manage   Trips Menu All Manage   All View Manage   Trips Menu All Manage   All View Manage   Trips Menu All Manage   All View Manage   Reports Menu All Manage   All View Manage   Trips Menu All View   All View Manage   Internationalis Menu All View   All View Manage   Internationalis Menu Manage   Internationalis M                                                                                                    | Inventory<br>Destroy<br>Veg/Flower Plants<br>Grids (reg(d)<br>Inventory<br>Destroy<br>Manicure/Harvest<br>Additives                                    | <ul> <li>Manage</li> <li>Manage</li> <li>View</li> <li>Manage</li> <li>Manage</li> </ul> |
| E-mail  Home - Select Home -  Select Home -  Certain this Facility  Anaage  Benployee  Trimmer  Aut  Certain Certain  Aut  Certain Certain  Aut  Certain Certain  Aut  Certain Certain  Aut  Certain  Aut  Certain  Aut  Aut  Aut  Aut  Aut  Aut  Aut  Au                                                                                                    | Destroy<br>Veg/Flower Plants<br>Grids (reg(d)<br>Inventory<br>Destroy<br>Manicure/Harvest<br>Additives                                                 | <ul> <li>Manage</li> <li>View</li> <li>Manage</li> <li>Manage</li> </ul>                 |
| Home       Select Home -       Veg/Flower Plants         Employment       Owner at this Facility       Manage         Bennoyvee       Manage       Manage         Crinds (teg:g)       Vew       Manage         Bennoyvee       All       Vew       Manage         All       Vew       Manage         Waste       All       Vew       Manage         All       Vew       Manage         Harvests       Grids (teg:g)       Vew       Manage         All       Vew       Manage       Manage         Harvest Schedules       All       Manage       Manage         All       Vew       Manage       Manage         FinatipUscontinue       Manage       Manage       Manage         All       Vew       Manage       Manage       Manage         All       Vew       Manage       Manage       Manage       Manage         All       Vew       Manage       Manage       Manage       Manage       Manage       Manage       Manage       Manage       Manage       Manage       Manage       Manage       Manage       Manage       Manage       Manage       Manage       Manage       Manage       <                                                                                                    | Veg/Flower Plants<br>Grids (reg/g)<br>Inventory<br>Destroy<br>Manicure/Harvest<br>Additives                                                            | <ul> <li>View</li> <li>Manage</li> <li>Manage</li> </ul>                                 |
| Home       Select Home -       Grids (tgg(t))       View         Employment       Owner at this Facility       Manage       Manage         Employee       Manage       Manage       Manage         Trimmer       All       View       Manage         All       View       Manage         Harvests       Grids (tgg(t))       View       Manage         All       View       Manage         Harvests       Grids (tgg(t))       View       Manage         All       View       Manage         Harvests       Grids (tgg(t))       View       Manage         Elisibiliticontinue       Manage       Manage       Manage         Reports Menu       Manage       Manage       Manage         Licensed & External       Manage       Manage       Manage         Tips Menu       All       New       Manage         All       View       Manage       Manage         Tips Menu       All       Manage       Manage         All       View       Manage       Manage         Tips Menu       All       Manage       Manage         All       View       Mal       Manage <td< td=""><td>Grids (<u>reg.'g</u>)<br/>Inventory<br/>Destroy<br/>Manicure/Harvest<br/>Additives</td><td><ul><li>Manage</li><li>Manage</li></ul></td></td<>                                                                                                    | Grids ( <u>reg.'g</u> )<br>Inventory<br>Destroy<br>Manicure/Harvest<br>Additives                                                                       | <ul><li>Manage</li><li>Manage</li></ul>                                                  |
| Employment   Owner at this Facility   Manage   Destroy   Manage   Manage   Destroy   Manage   Manage   Destroy   Manage   Manage   Destroy   Manage   Manage                                                                                                    | Inventory<br>Destroy<br>Manicure/Harvest<br>Additives                                                                                                  | <ul><li>Manage</li><li>Manage</li></ul>                                                  |
| Employment       Owner at this Facility       Destroy       Manage         Imanicurre/Harvest       Manage         Imanicurre/Harvest       Additives         Imanicurre/Harvest       Additives         All       View       Manage         Imanicurre/Harvest       All       View       Manage         All       View       Manage         Imanage       All       View       Manage         Imanage       All       View       Manage         Imanage       Imanage       All       View       Manage         Imanage       All       View       Manage         Imanage       Imanage       Imanage       Manage         Imanage       Imanage       Manage       Manage         Imanage       Imanage       Imanage       Manage         Imanage       Imanage       Manage       Manage         Imanage       Imanage       Imanage       Manage         Imanage       Imanage       Imanage       Manage         Imanage       Imanage       Imanage       Imanage         Imanage       Imanage       Imanage       Imanage         Imanage       Imanage       Imanage <t< td=""><td>Destroy<br/>Manicure/Harvest<br/>Additives</td><td><ul> <li>Manage</li> </ul></td></t<>                                                                                                    | Destroy<br>Manicure/Harvest<br>Additives                                                                                                    | <ul> <li>Manage</li> </ul>                                                               |
| □ Anager at this Facility       Manager       Manage         □ Employee       Additives       All       View       Man         □ All       View       Man       Manage       All       View       Man         □ All       View       Man       Manage       All       View       Man         □ All       View       Manage       Einstrücture       Manage       Manage         □ All       View       Manage       Manage       Manage       Manage         □ All       View       Manage       Manage       Manage       Manage         □ All       View       Man       Manage       Manage       Manage       Manage         □ All       View       Manage       Manage                                                                                                    | Manicure/Harvest                                                                                                    |                                                                                          |
| Employee       Additives     Mainsubraites       Additives     View       All     View       All     View       All     View       All     View       All     View       All     View       All     View       All     View       All     View       All     View       All     View       Inventory     Manage       Finish/Discontinue     Manage       Create/Submit/Disc,     Manage       Create/Submit/Disc,     Manage       Transfers Menu     Manage       Licensed & External     Manage       Tips Menu     Manage       All     View       All     View                                                                                                    | Additives                                                                                                    |                                                                                          |
| Trimmer       All       Vew       Mai         All       Vew       Mai         Harvests       Grids (teg.d)       Vew       Mainage         BrinkipUscontinue       Mainage       Mainage         All       Vew       Mainage         Grids (teg.d)       Vew       Mainage         BrinkipUscontinue       Mainage       Mainage         Crids (teg.d)       Vew       Mainage         Crids (teg.d)       Vew       Mainage         Mainage <td></td> <td></td>                                                                                                    |                                                                                                    |                                                                                          |
| All \\ View \  Mail<br>All \\ View \  Mail<br>All \\ View \  Mail<br>All \\ View \  Mail<br>All \\ View \  Mail<br>Packages Fage<br>British/Discontinue \\ Manage<br>Finish/Discontinue \\ Manage<br>Cratis (tegt) \\ View \  Mail<br>Packages Fage<br>Grids (tegt) \\ View \  Mail<br>Packages Fage<br>Grids (tegt) \\ View \  Mail<br>Packages Fage<br>Grids (tegt) \\ View \  Mail<br>Packages Fage<br>Grids (tegt) \\ View \  Mail<br>Packages Fage<br>Grids (tegt) \\ View \  Mail<br>Packages Fage<br>Trips Menu<br>All \\ View \  Mail<br>Package<br>Trips Menu<br>All \\ View \  Mail<br>All \\ View \  Mail<br>All \\ View \  Mail<br>Packages \  Mail<br>All \\ View \  Mail<br>Packages \  Mail<br>All \\ View \  Mail<br>Packages \  Mail<br>All \\ View \  Mail<br>Packages \  Mail<br>All \\ View \  Mail<br>Bage \  Coattons \  Mail<br>Bage \  Locations \  Mail<br>Bage \  Locations \  Mail<br>Bage \  Locations \  Mail<br>Bage \  Lettons \  Mail<br>Bage \  Lettons \  Lettons \  Lettons \  Lettons \  Lettons \  Lettons \  Lettons \  Lettons \  Lettons \  Lettons \  Lettons \  Lettons \  Lettons \  Lettons \  Lettons \  Lettons \  Lettons \  L |                                                                                                    |                                                                                          |
| All       \Vew \Mai         Harvests                                                                                                    | All                                                                                                    | 🗌 View 🗌 Mana                                                                            |
| Harvests<br>Grids (trg.t2)<br>Manage<br>EnisticNosontinue<br>All View   Mai<br>Packages Page<br>Grids (trg.t2)<br>All View   Mai<br>Packages Page<br>Grids (trg.t2)<br>Manage<br>Create/Submit/Disc.<br>Manage<br>Create/Submit/Disc.<br>Manage<br>Transfers Menu<br>Licensed & External<br>Manage<br>Trips Menu<br>All   Manage<br>Trips Menu<br>All   Manage<br>Reports Menu<br>All   Manage<br>Reports Menu<br>All   Manage<br>Trigs Ordens   Manage<br>Tags   Manage<br>Tags   Manage<br>Tags   Manage<br>Tags   Manage<br>Tags   Manage<br>Manage<br>Manage                                                                                                    | Waste                                                                                                    |                                                                                          |
| Grids (rgg1) (Wew<br>Inventory Manage<br>Finish/Discontinue<br>All Vew Manage<br>Grids (rgg1) Vew Manage<br>Grids (rgg1) Vew Manage<br>Grids (rgg1) (Wew<br>Inventory Manage<br>Grids (rgg1) (Wew<br>Manage<br>Grids (rgg1) (Wew<br>Manage<br>Grids (rgg1) (Wew<br>Manage<br>Transfers Menu<br>Licensed & External Manage<br>Trips Menu<br>All (Wew<br>Manage<br>All (Wew<br>All Manage<br>Tag0 Orders Manage<br>All (Wew                                                                                                    | All                                                                                                    | 🗌 View 🗌 Mana                                                                            |
| Grids (rgg1) (Wew<br>Inventory Manage<br>Finish/Discontinue<br>All Vew Manage<br>Grids (rgg1) Vew Manage<br>Grids (rgg1) Vew Manage<br>Grids (rgg1) (Wew<br>Inventory Manage<br>Grids (rgg1) (Wew<br>Manage<br>Grids (rgg1) (Wew<br>Manage<br>Grids (rgg1) (Wew<br>Manage<br>Transfers Menu<br>Licensed & External Manage<br>Trips Menu<br>All (Wew<br>Manage<br>All (Wew<br>All Manage<br>Tag0 Orders Manage<br>All (Wew                                                                                                    | Harvests                                                                                                    |                                                                                          |
| Inventory    Manage<br>Finish/Discontinue    Manage<br>All    View    Manage<br>Orids (regid)    View    Manage<br>Orids (regid)    View    Manage<br>Orids (regid)    View    Manage<br>Create/Submit/Disc.    Manage<br>Notes    Manage<br>Tansfers Menu<br>Licensed & External    Manage<br>Trips Menu<br>All    View    Man<br>Financials Menu<br>All    View    Man<br>Reports Menu<br>All    View    Man<br>Reports Menu<br>All    View    Manage<br>Tags    Manage<br>Catalis Manage<br>All    View    Manage<br>All    View    Manage    View    Manage<br>All    View    Manage    View    Manage    View    View                                                                                                    |                                                                                                    | View                                                                                     |
| Finisht/Discontinue       Manage         Harvest Schedules       All       View       Manage         All       Orles (erg(s))       View       Manage         Orles (erg(s))       Manage       Manage         Create/Submit/Disco       Manage       Manage         Notes       Manage       Manage         Transfers Menu       Manage       Manage         Licensed & External       Manage       Manage         Trips Menu       All       View       Manage         All       View       Manage       Manage         All       View       Manage       Manage         All       View       Manage       Manage         All       View       Manage       Manage         All       View       Manage       Manage         All       View       Manage       Manage         Tags       Manage       Manage       Manage         Locations       Manage       Manage       Manage         Locations       Manage       Manage       Manage         Locations       Manage       Manage       Manage         Locations       Manage       Manage       Manage <t< td=""><td></td><td>Manage</td></t<>                                                                                                    |                                                                                                    | Manage                                                                                   |
| All Vew Man<br>Packages Page<br>Grids (tegrigd) Vew<br>Iniventory Manage<br>Create/Submit/Disc, Manage<br>Create/Submit/Disc, Manage<br>Transfers Menu<br>Licensed & External Manage<br>Trips Menu<br>All Vew Man<br>Finalials Menu<br>All Nanage<br>All Nanage<br>All New<br>All Manage<br>All New<br>All Manage<br>Manage<br>Manage<br>Manage<br>Manage<br>Manage<br>Manage<br>Manage<br>Manage<br>Manage<br>Manage<br>Manage<br>Manage                                                                                                    | Finish/Discontinue                                                                                                    | <ul> <li>Manage</li> </ul>                                                               |
| All Vew Man<br>Packages Page<br>Grids (tegrigd) Vew<br>Iniventory Manage<br>Create/Submit/Disc, Manage<br>Create/Submit/Disc, Manage<br>Transfers Menu<br>Licensed & External Manage<br>Trips Menu<br>All Vew Man<br>Finalials Menu<br>All Nanage<br>All Nanage<br>All New<br>All Manage<br>All New<br>All Manage<br>Manage<br>Manage<br>Manage<br>Manage<br>Manage<br>Manage<br>Manage<br>Manage<br>Manage<br>Manage<br>Manage<br>Manage                                                                                                    | Harvest Schedules                                                                                                    |                                                                                          |
| Grids (rgsrd)   View<br> Inventory   Manage<br>Create/Submit/Disc,   Manage<br>Notes   Manage<br>Transfers Menu<br>Licensed & External   Manage<br>  Manage<br>  Manage<br>  Manage<br>  Manage<br>  Manage<br>  Manage<br>  Manage<br>  Manage<br>  Manage<br>  Manage<br>  Manage<br>  Manage<br>  Manage<br>  Manage<br>  Manage<br>  Manage<br>  Manage<br>  Manage<br>  Manage<br>  Manage<br>  Manage<br>  Manage                                                                                                    |                                                                                                    | 🗆 View 🗌 Mana                                                                            |
| Grids (rgsrd)   View<br> Inventory   Manage<br>Create/Submit/Disc,   Manage<br>Notes   Manage<br>Transfers Menu<br>Licensed & External   Manage<br>  Manage<br>  Manage<br>  Manage<br>  Manage<br>  Manage<br>  Manage<br>  Manage<br>  Manage<br>  Manage<br>  Manage<br>  Manage<br>  Manage<br>  Manage<br>  Manage<br>  Manage<br>  Manage<br>  Manage<br>  Manage<br>  Manage<br>  Manage<br>  Manage<br>  Manage                                                                                                    | Packages Page                                                                                                    |                                                                                          |
| Inventory   Manage<br>Cratef Submit/Disc.   Manage<br>Notes<br>Transfers Menu<br>Licensed & External   Manage<br>Tempiates   Manage<br>Tempiates   Manage<br>Tempiates   Manage<br>All   Wew   Mar<br>Financialis Menu<br>All   Manage<br>All   View<br>All   View<br>All   Manage<br>Licenses   Manage<br>Strains   Manage<br>Items   Manage                                                                                                    |                                                                                                    | ☐ View                                                                                   |
| Create/Submit/Disc,    Manage<br>Notes    Manage<br>Transfers Menu<br>Licensed & External    Manage<br>Templates    Manage<br>Trips Menu<br>All    Manage<br>All    Manage<br>All    View<br>All    View<br>All    View<br>Admin Menu<br>Tag Orles    Manage<br>Licentifications    Manage<br>Strains    Manage                                                                                                    |                                                                                                    |                                                                                          |
| Notes       Manage         Transfers Menu       Licensed & External       Manage         Licensed & External       Manage       Manage         Tripp Menu       Manage       Manage         All       View       Manage         All       View       Manage         All       View       Manage         All       View       Manage         Tago Orders       Manage       Manage         Tags       Manage       Strains       Manage         Items       Manage       Manage       Manage                                                                                                    |                                                                                                    |                                                                                          |
| Licensed & External   Manage<br>Templates   Manage<br>Tipp Menu<br>All   View   Man<br>Financials Menu<br>All   Manage<br>All   View<br>All   View<br>All   View<br>Admin Menu<br>Tago   Manage<br>Tago   Manage<br>Licensions   Manage<br>Items   Manage                                                                                                    |                                                                                                    |                                                                                          |
| Templates     Manage       Trips Menu     Vew     Manage       All     Vew     Manage       All     Manage       All     View       All     View       All     View       All     View       All     View       All     View       Strains     Manage       Brander     Manage                                                                                                    | Transfers Menu                                                                                                    |                                                                                          |
| Trips Menu       All       View       Mail         All       View       Mail       Manage         All       Manage       All       View         All       View       Manage         All       View       Manage         All       View       Manage         All       View       Manage         Tags       Manage       Manage         Locations       Manage       Manage         Items       Manage       Manage                                                                                                    | Licensed & External                                                                                                    | <ul> <li>Manage</li> </ul>                                                               |
| All View Mai<br>Financials Menu<br>All Manage<br>Reports Menu<br>All View<br>All View<br>All View<br>All View<br>All Nanage<br>Tago Orders Manage<br>Locations Manage<br>Items Manage                                                                                                    | Templates                                                                                                    | Manage                                                                                   |
| Financials Menu<br>All Manage<br>Reports Menu<br>All View<br>Admin Menu<br>Tag Orden Manage<br>Tags Manage<br>Locations Manage<br>Items Manage                                                                                                    |                                                                                                    |                                                                                          |
| All Manage  Reports Menu All View  All View  Admin Menu  Tag Orders Manage  Tags Manage  Locations Manage  Items Manage  Items Manage                                                                                                    |                                                                                                    | 🗌 View 🗌 Mana                                                                            |
| Reports Menu         All       View         Admin Menu       Tago Yofers       Manage         Tags       Manage       Locations       Manage         Strains       Manage       Manage       Manage                                                                                                    |                                                                                                    |                                                                                          |
| All View Admin Menu Tag Orders Manage Tags Manage Locations Manage Strains Manage                                                                                                    | All                                                                                                    | Manage                                                                                   |
| Admin Menu<br>Tag Orders   Manage<br>Tags   Manage<br>Locations   Manage<br>Strains   Manage<br>Items   Manage                                                                                                    |                                                                                                    | _                                                                                        |
| Tag Orders   Manage<br>Tags   Manage<br>Locations   Manage<br>Strains   Manage<br>Items   Manage                                                                                                    | All                                                                                                    | View                                                                                     |
| Tags   Manage<br>Locations   Manage<br>Strains   Manage<br>Items   Manage                                                                                                    |                                                                                                    | - 11                                                                                     |
| Locations   Manage<br>Strains   Manage<br>Items   Manage                                                                                                    |                                                                                                    |                                                                                          |
| Strains Manage<br>Items Manage                                                                                                    | Tags                                                                                                    |                                                                                          |
| Items 🗌 Manage                                                                                                    |                                                                                                    |                                                                                          |
| _ •                                                                                                    | Locations                                                                                                    |                                                                                          |
| Transporters Manage                                                                                                    | Locations<br>Strains                                                                                                    |                                                                                          |
| Employees 🗌 Manage                                                                                                    | Locations<br>Strains<br>Items                                                                                                    | Manage                                                                                   |
|                                                                                                    |                                                                                                    | Tag Orders<br>Tags<br>Locations                                                          |

Figure 5: Permission for Operational Exception for a user

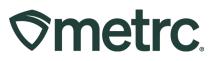

2. Once the permission has been granted and declaration of Operational Exception is needed, go to the Admin area and select the Operational Exception option as shown in **Figure 6**.

| ⊘metrc   | •       | Plants   🕶 | Packages   <del>-</del> | Transfers   <del>-</del> | Financia | als∣ <b>-</b> R | Reports   🕶      | Admin <del>▼</del>                            |                                                                                                    |
|----------|---------|------------|-------------------------|--------------------------|----------|-----------------|------------------|-----------------------------------------------|----------------------------------------------------------------------------------------------------|
| Plants   |         | $\Delta$   |                         |                          |          |                 |                  | Tag Orders<br>Tags                            |                                                                                                    |
| Immature | On Hold | Inactive   | Vegetative              | Flowering                | On Hold  | Inactive        | Additi<br>Please | Locations<br>Strains<br>Items<br>Transporters | ested of the steel of the steel |
|          |         |            |                         |                          |          |                 |                  | Employees<br>Operational Exception            |                                                                                                    |

Figure 6: Operational Exception option

3. This will open the Operational Exception grid, then select the 'Add Operational Exception' button as shown in **Figure 7**.

| Ac | d Operational Exception         |            |
|----|---------------------------------|------------|
|    | Start Date :                    | End Date   |
| Þ  | 05/01/2023                      | 05/01/202  |
| Þ  | 04/30/2023                      | 05/31/202  |
| ۲  | 04/30/2023                      | 05/31/202  |
| ×  | 04/30/2023                      | 05/31/2023 |
|    | A 1 Page 1 of 1 → → 20 ▼ rows p | er page    |

Figure 7: Add Operational Exception Button

- 4. The Add Operational Exception action window will appear, and all required fields must be filled out. The start date and end date should be the first and last day in which the Operational Exception is being reported. For example, if needing to submit Operational Exception for June, select June 1, 2023 for the start date, and June 30, 2023 for the end date. See **Figure 8**.
- Next select the items being reported which are required for the facility type including Harvests, Plants, and/or Packages. Then fill in the information of who is completing the report including First Name, Last name, Role, Email, and Phone Number.

| <b>⊘metrc</b> | ® |
|---------------|---|
|---------------|---|

| Add Operation | nal Exception ×                                                                                                    |
|---------------|----------------------------------------------------------------------------------------------------|
| Start Date    | Image: bit of today         Image: bit of today         Image: bit of today |
|               | ✓ Harvests                                                                                                    |
|               | Plants     Packages                                                                                                    |
|               |                                                                                                    |
| First Name    | John                                                                                                    |
| Last Name     | Smith                                                                                                    |
| Role          | Manager                                                                                                    |
| Email         | johnsmith@email.com                                                                                                    |
| Phone Number  | +1-123-456-7890                                                                                                    |
|               |                                                                                                    |
|               |                                                                                                    |
|               | Record Operational Exception Cancel                                                                                                    |
|               |                                                                                                    |

Figure 8: Add Operational Exception Action Window

6. To finalize the report, select 'Record Operational Exception' at the bottom of the action window as shown in **Figure 9**.

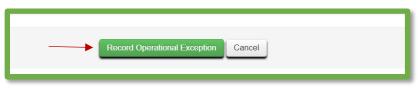

Figure 9: Record Operation Exception

7. The completed report will appear in the Operational Exception grid as shown in **Figure 10**.

| Add Operational Exception |            |            |          |          |
|---------------------------|------------|------------|----------|----------|
| Start Date                | End Date   | : Harvests | : Plants | Packages |
| 05/01/2023                | 05/01/2023 | Yes        | Yes      | Yes      |
| • 04/30/2023              | 05/31/2023 | Yes        | Yes      | Yes      |
| 04/30/2023                | 05/31/2023 | Yes        | Yes      | Yes      |
| • 04/30/2023              | 05/31/2023 | Yes        | Yes      | Yes      |

Figure 10: Operational Exception Grid

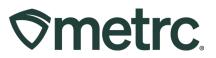

If there are further questions or additional support is needed, please utilize the available resources listed below.

**Metrc Support:** Email <u>Support@metrc.com</u>, call 877-566-6506, or log into our <u>Support</u> <u>Portal</u> and navigate to 'Contact Us' to log a ticket or live chat a Support team member.

Access additional self-help resources: In the Metrc system, click on the 'Support' dropdown in navigation toolbar to select the appropriate resource including educational guides and more.